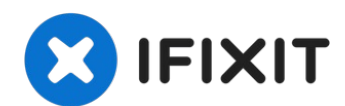

# **MacBook Air 13 Zoll Ende 2020 Akku tauschen**

Diese Anleitung zeigt, wie der Akku im MacBook...

Geschrieben von: Carsten Frauenheim

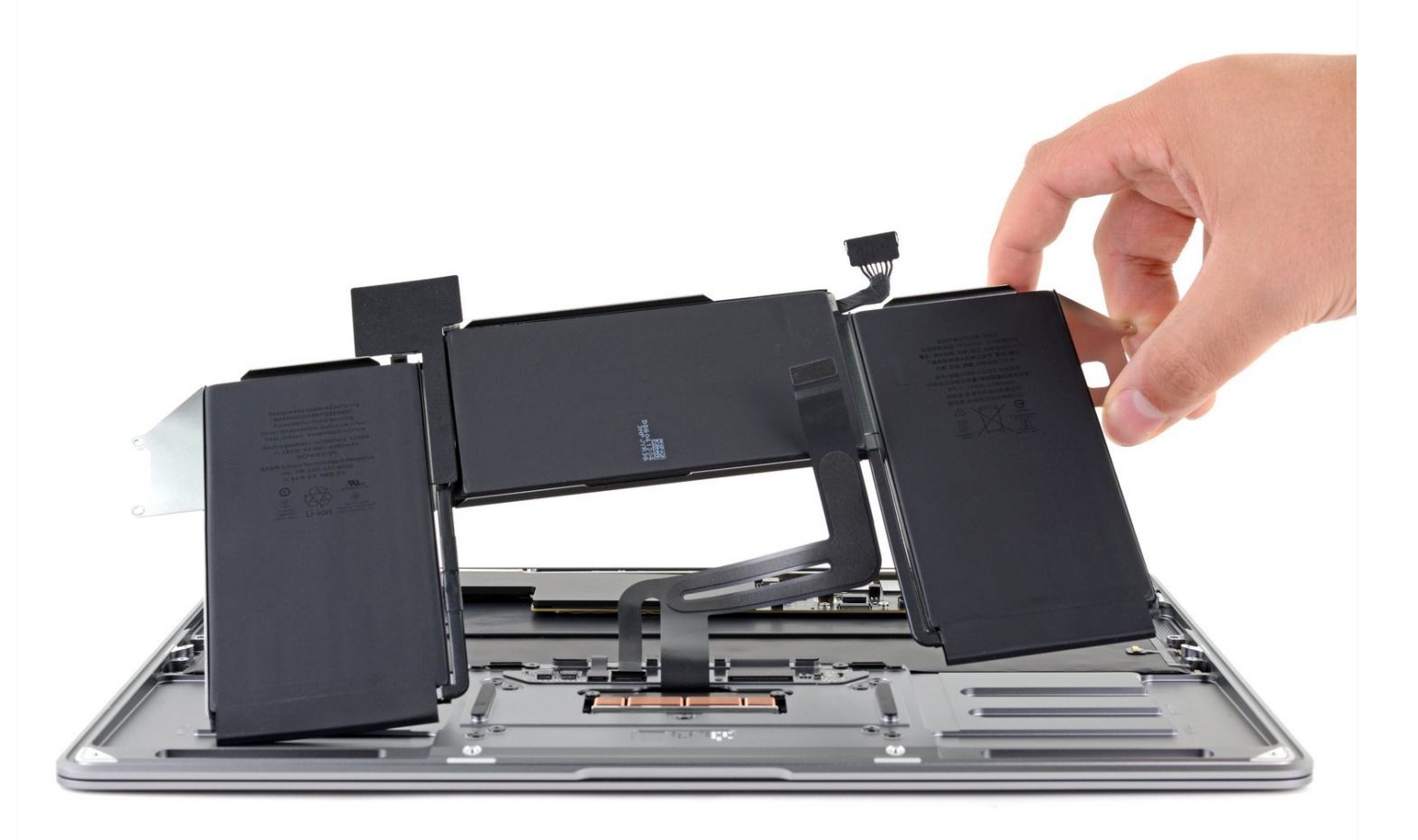

# **EINLEITUNG**

Diese Anleitung zeigt, wie der Akku im MacBook Air (M1) von Ende 2020 ausgetauscht werden kann.

**Um das Risiko eines Brandschadens zu verringern, solltest du dein MacBook anschalten und den Akku vor Reparaturbeginn ganz leer werden lassen.** Ein Lithium-Ionen Akku kann sehr gefährlich werden, wenn er versehentlich angestochen wird. Wenn dein Akku aufgebläht ist, musst du besondere [Vorsichtsmaßnahmen](https://de.ifixit.com/Wiki/What_to_do_with_a_swollen_battery) treffen.

Bei dieser Reparatur müssen beide Lautsprecher ausgebaut werden. Damit sie später wieder ohne Vibrationen oder Klappern funktionieren, musst du sie mit neuen Klebestreifen befestigen.

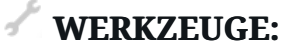

P5 Pentalobe [Screwdriver](https://www.ifixit.com/products/p5-pentalobe-screwdriver-retina-macbook-pro-and-air) Retina MacBook Pro and Air (1) [Spudger](https://www.ifixit.com/products/spudger) (1) [Pinzette](https://www.ifixit.com/products/tweezers) (1) T3 Torx [Screwdriver](https://www.ifixit.com/products/t3-torx-screwdriver) (1) T4 Torx [Screwdriver](https://www.ifixit.com/products/t4-torx-screwdriver) (1)

## **ERSATZTEILE:**

[MacBook](https://www.ifixit.com/products/macbook-air-13-a2337-late-2020-battery) Air 13" (A2337; Late 2020) Battery (1) Tesa [61395](https://www.ifixit.com/products/tesa-61395-tape?variant=40108219531367) Tape (1)

#### **Schritt 1 — Schrauben an der Unterseite entfernen**

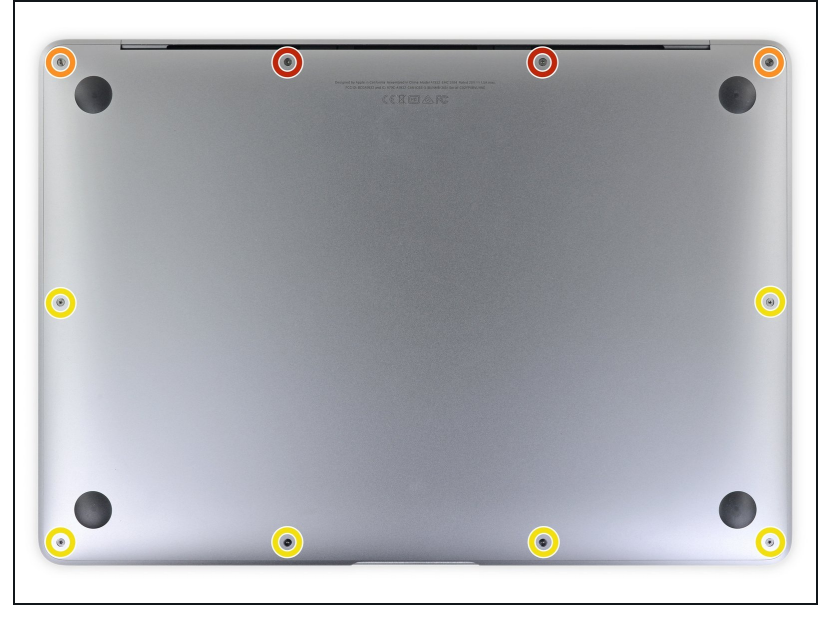

 $\bigcirc$  Bevor du anfängst, solltest du die **Auto Boot** Funktion deaktivieren. Auto Boot schaltet deinen Mac beim Aufklappen ein und kann während des Öffnungsvorgangs versehentlich ausgelöst werden. Benutze diese [Anleitung](https://de.ifixit.com/Anleitung/Auto+Boot+deaktivieren/110034) oder folgende verkürzten nachfolgenden Anweisungen um Autoboot auszuschalten.

- Wenn dein MacBook unter BigSur v11.1 oder einer späteren Version läuft, lässt sich AutoBoot möglicherweise nicht stilllegen. Arbeite zuerst normal weiter, trenne aber den Akku sofort ab, wenn du ins Innere des Gerätes hinein gekommen bist.
- Schalte dein MacBook vollständig aus und ziehe den Stecker aus der Steckdose, bevor du anfängst. Schließe das Display und drehe den Laptop um.
- Entferne folgende P5 Schrauben:
	- Zwei 7,9 mm Schrauben
	- Zwei 7,3 mm Schrauben
	- Sechs 2,6 mm Schrauben
- $\circled{1}$  Halte während der gesamten Reparatur deine [Schrauben](https://www.ifixit.com/products/magnetic-project-mat) gut geordnet und achte darauf, dass jede Schraube an ihren Ursprungsort zurück kommt.

## **Schritt 2 — Unteres Gehäuse entfernen**

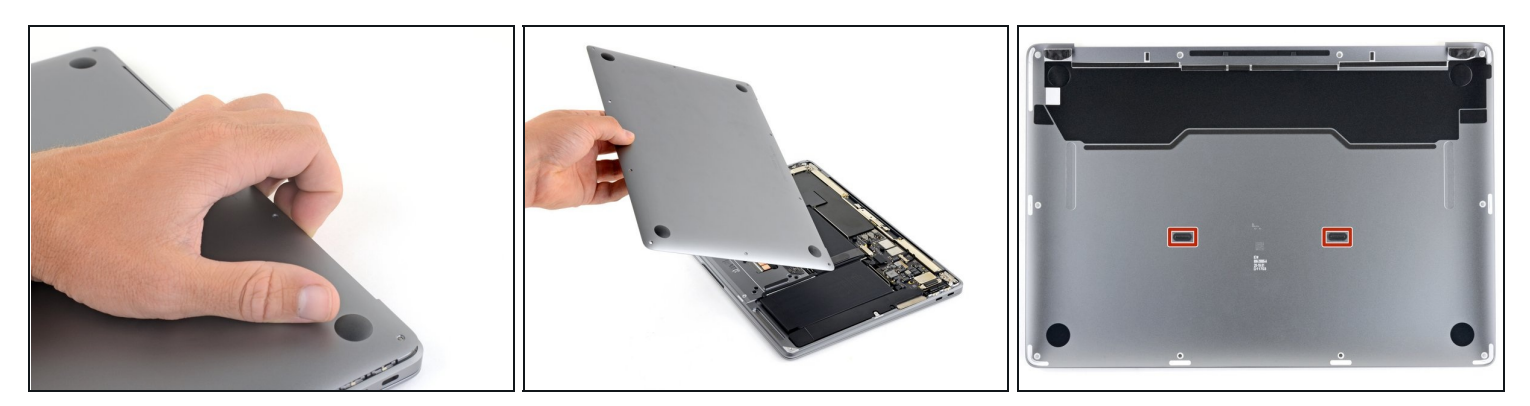

- Zwänge deine Finger zwischen das Display und das Gehäuseunterteil und ziehe nach oben, so dass sich das Gehäuseunterteil vom Air ablöst.
- Entferne das untere Gehäuse.  $\bullet$

So wird das untere Gehäuse wieder eingebaut:

Setze es passend auf und drücke fest darauf, damit die beiden darunter versteckten Rasten einschnappen. Du solltest das hören und spüren können.

### **Schritt 3 — Akku abtrennen**

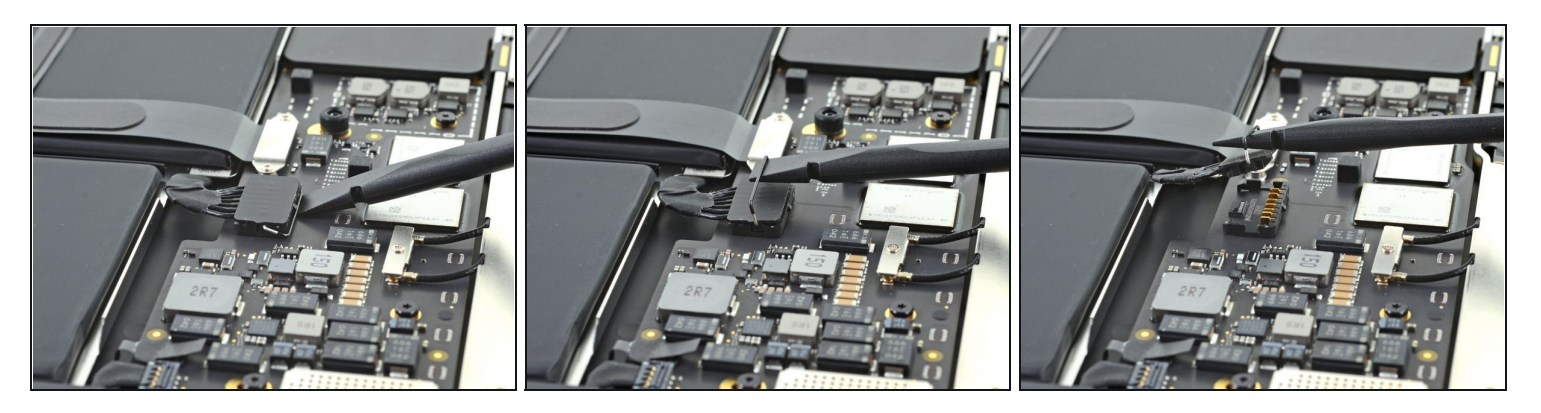

- Heble den metallenen Sicherungsbügel am Akkustecker mit dem flachen Ende des Spudgers hoch und entriegelt den Akkustecker.
	- Achte darauf, dass der Sicherungsbügel nicht mehr in die Lasche der Verriegelung eingreift, bevor du den Akkustecker heraushebst. Der metallene Sicherungsbügel sollte sich leicht öffnen lassen.
- Ziehe den Sicherungsbügel senkrecht nach oben, damit der Akkustecker aus seinem Anschluss auf dem Logic Board herauskommt.
- Drücke den Stecker beim Zusammenbau gerade in seinen Anschluss hinein und achte darauf, dass er bündig im Anschluss sitzt.
	- Drücke, falls nötig, zuerst die hintere Seite mit den Kabeln fest, dann die vordere Seite des Steckers.

# **Schritt 4 — Steckerabdeckung der Audioplatine lösen**

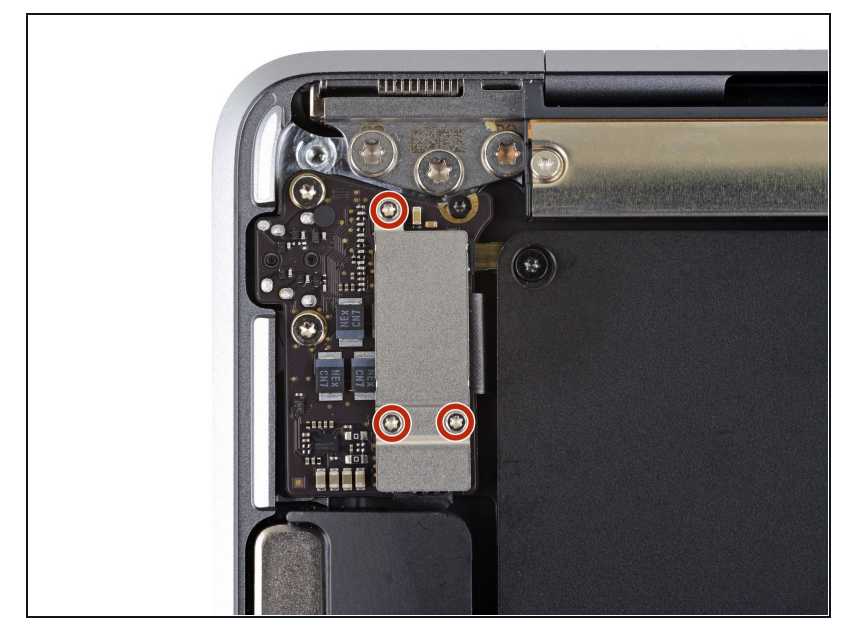

- Entferne die drei 1,4 mm Torx  $\bullet$ T3 Schrauben, mit denen die Steckerabdeckung der Audioplatine befestigt ist.
- Wenn sich das T3-Bit doch etwas zu klein anfühlt, dann versuche es mit einem T4.

## **Schritt 5**

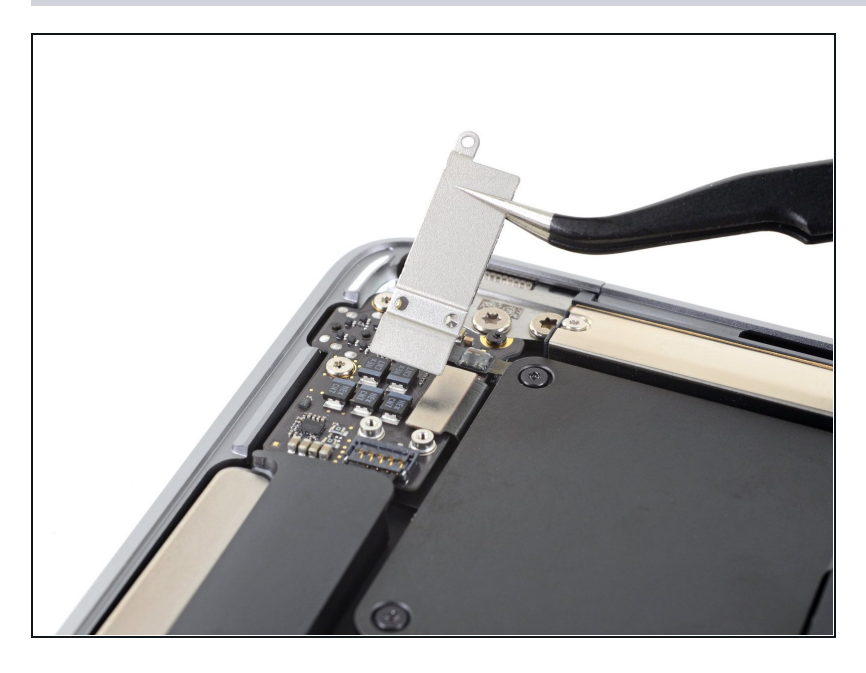

Entferne die Steckerabdeckung  $\bullet$ der Audioplatine.

#### **Schritt 6 — Kabel zum rechten Lautsprecher abtrennen**

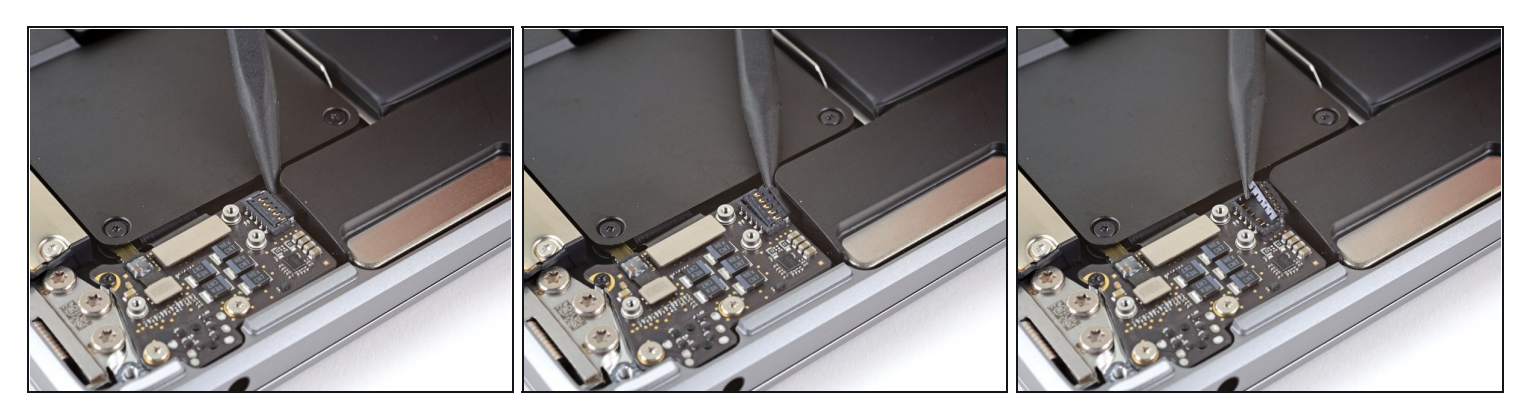

- Der **rechte** Lautsprecher befindet sich an der von dir gesehen **linken Seite** an deinem MacBook, da es mit der Unterseite nach oben liegt.
- Schiebe die Spudgerspitze unter das Kabel zum rechten Lautsprecher und heble senkrecht nach oben, so dass es von der Audioplatine abgetrennt wird.

#### **Schritt 7 — Schraube am rechten Lautsprecher herausdrehen**

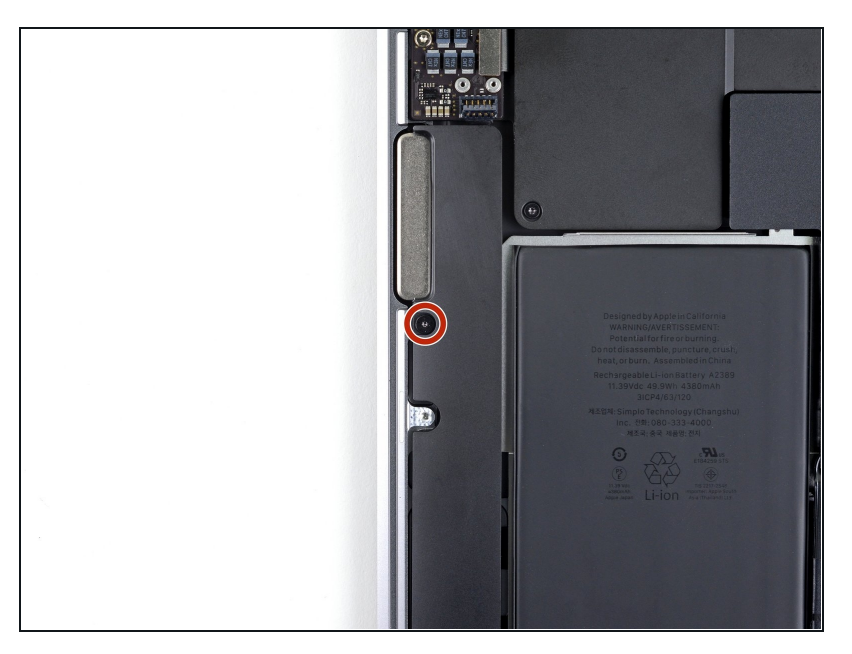

Entferne die 4,2 mm Torx T3  $\bullet$ Schraube, mit der der rechte Lautsprecher am Gehäuse befestigt ist.

# **Schritt 8 — Elastische Klebestreifen des Lautsprechers entfernen**

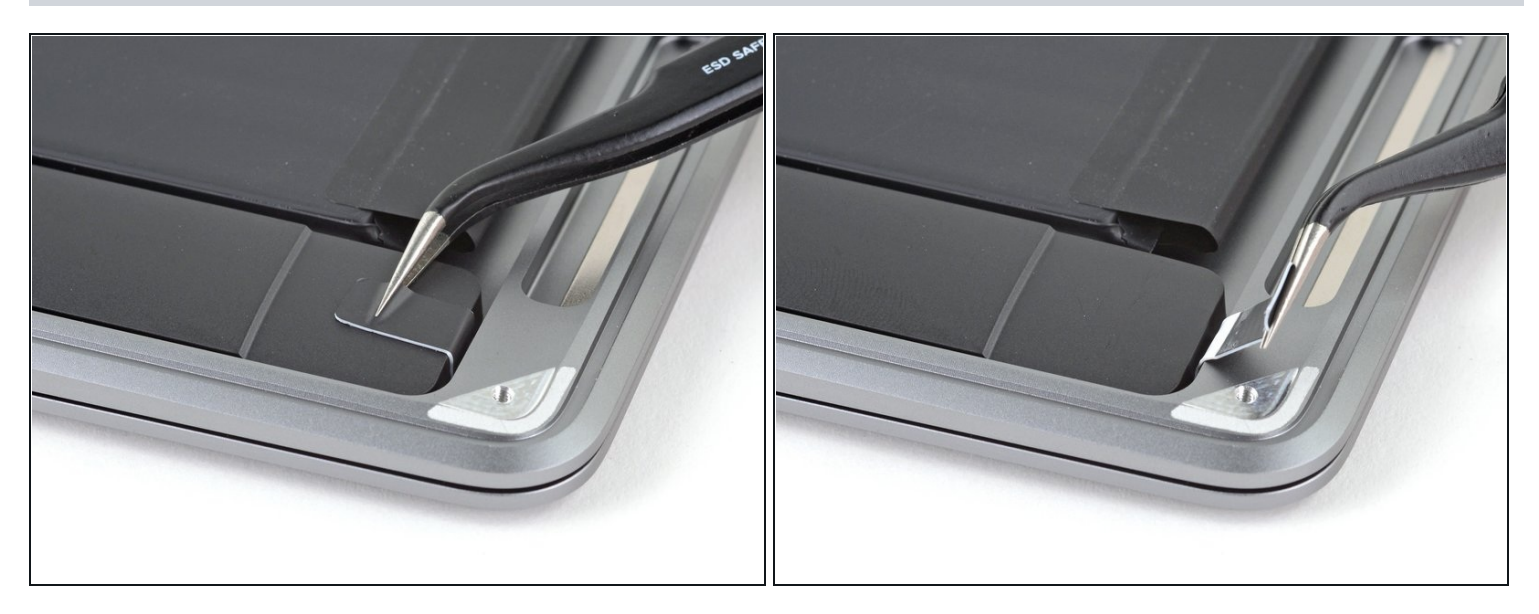

Ziehe die schwarze Zuglasche am elastischen Klebestreifen des Lautsprechers mit einer  $\bullet$ Pinzette zurück, bis du sie mit den Fingern greifen kannst.

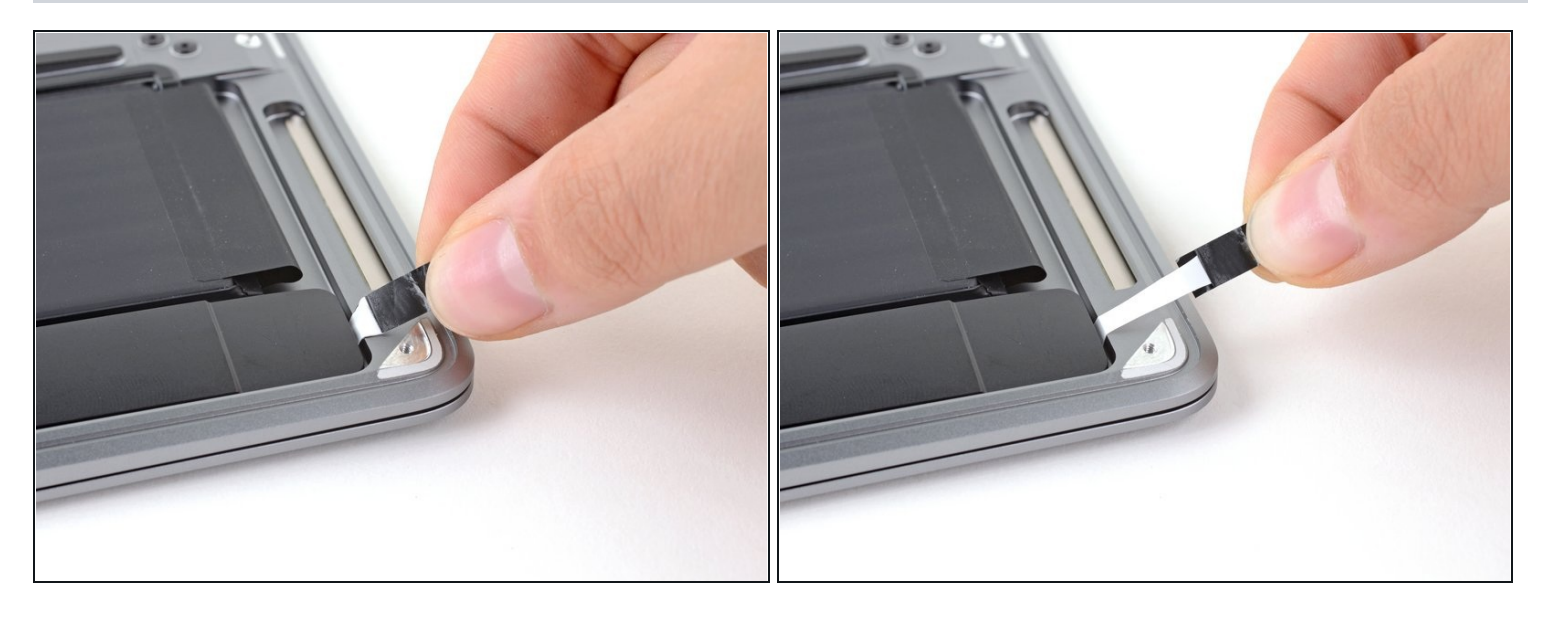

- Fasse die Zuglasche an und ziehe sie langsam und behutsam unter dem rechten Lautsprecher hervor.
- $\Omega$  Ziehe die Zuglasche und den Klebestreifen so parallel wie möglich zum Laptop. Achte darauf, dass er nicht am Inneren des Laptops schabt.
- Ziehe solange am Klebestreifen, bis er ganz unter dem Lautsprecher herausgekommen ist.
- Wenn der Streifen reißt, oder der erste schon gerissen ist, dann benutze einen [erwärmten](https://de.ifixit.com/Anleitung/iOpener+erhitzen/25705) iOpener oder ein Heißluftgebläse, um das Ablösen des Klebers zu erleichtern:
	- Erwärme den Lautsprecher, damit der Kleber darunter weich wird.
	- Schiebe vorsichtig einen Spudger oder ein Plektrum unter den Lautsprecher und  $\bullet$ trenne den Kleber auf.

## **Schritt 10 — Rechten Lautsprecher entfernen**

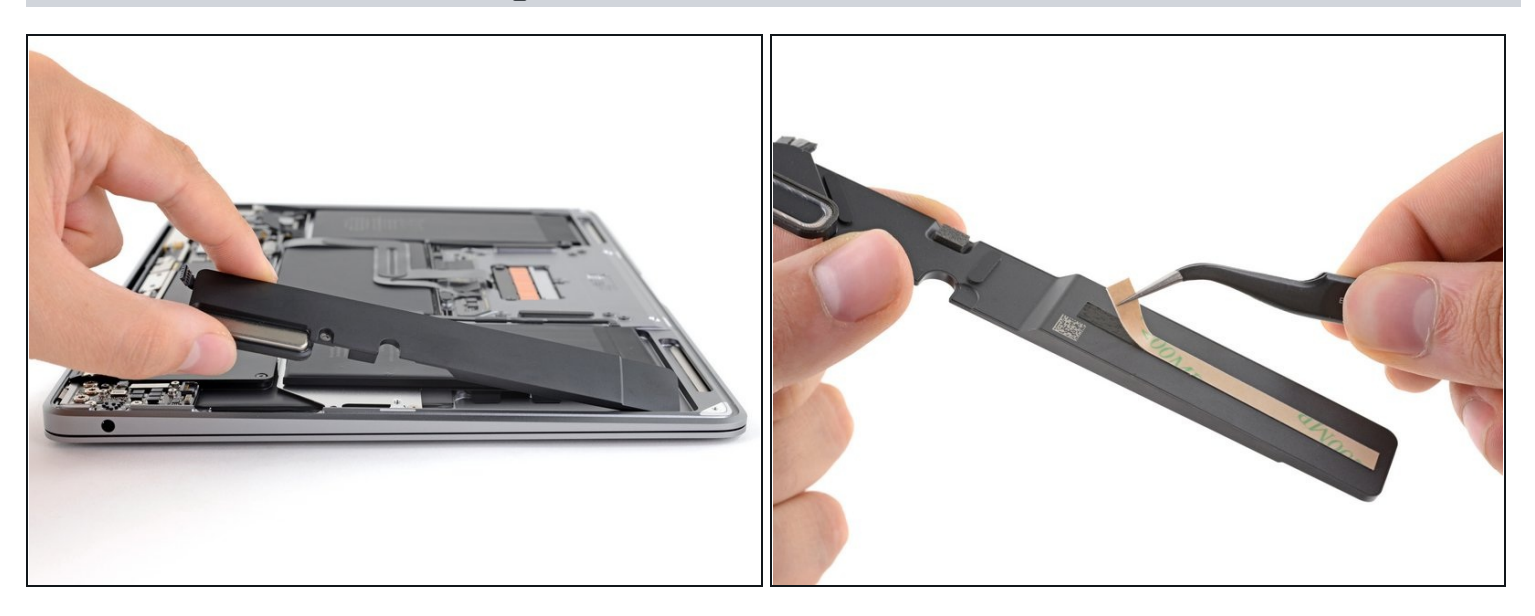

- Entferne den rechten Lautsprecher.  $\bullet$
- Damit der Lautsprecher später wieder erwartungsgemäß funktioniert, musst du auf der Unterseite einen [Ersatzklebestreifen](https://www.ifixit.com/products/tesa-61395-tape) befestigen, bevor du ihn in das Gehäuse einsetzt.

#### **Schritt 11 — Stecker des linken Lautsprechers ablösen**

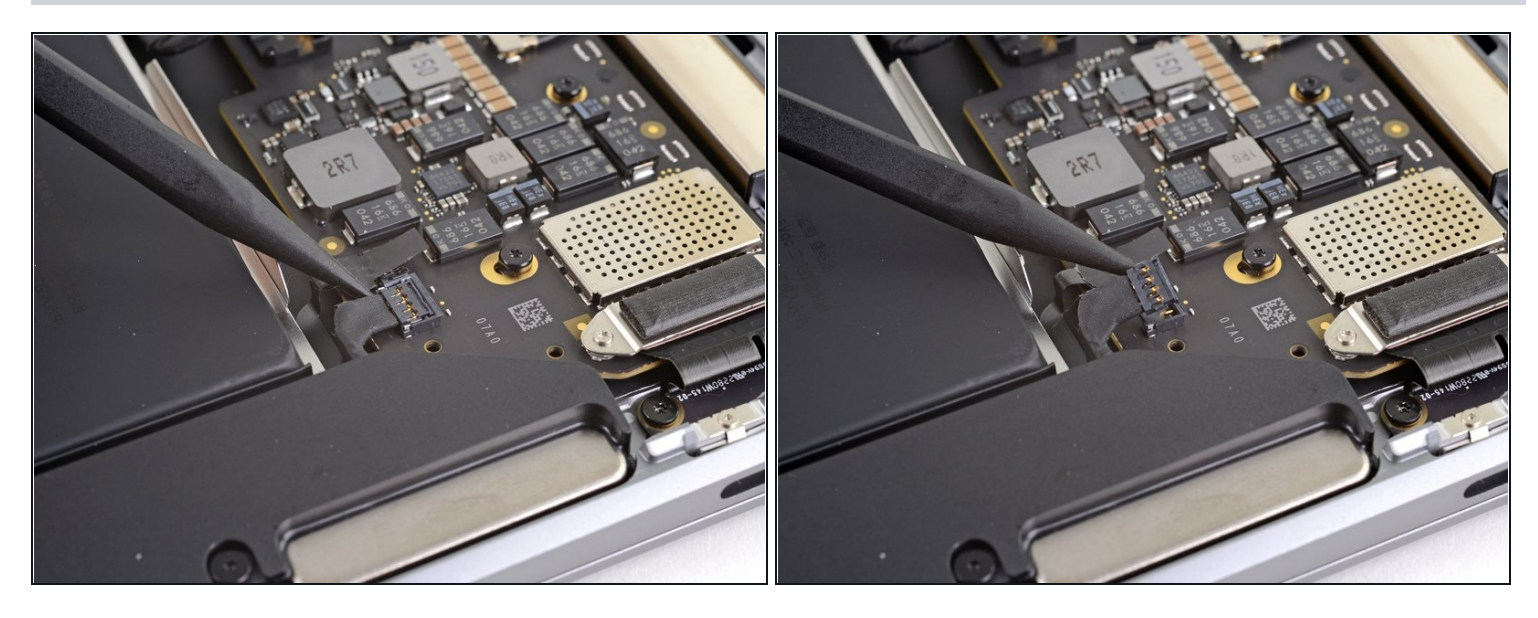

- Der **linke** Lautsprecher befindet sich an der von dir gesehen **rechten Seite** an deinem MacBook, da es mit der Unterseite nach oben liegt.
- Schiebe die Spudgerspitze unter das Kabel zum linken Lautsprecher und heble senkrecht nach oben, so dass es vom Logic Board abgetrennt wird.

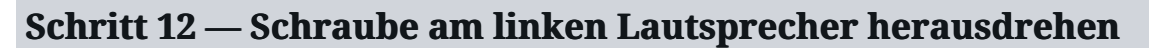

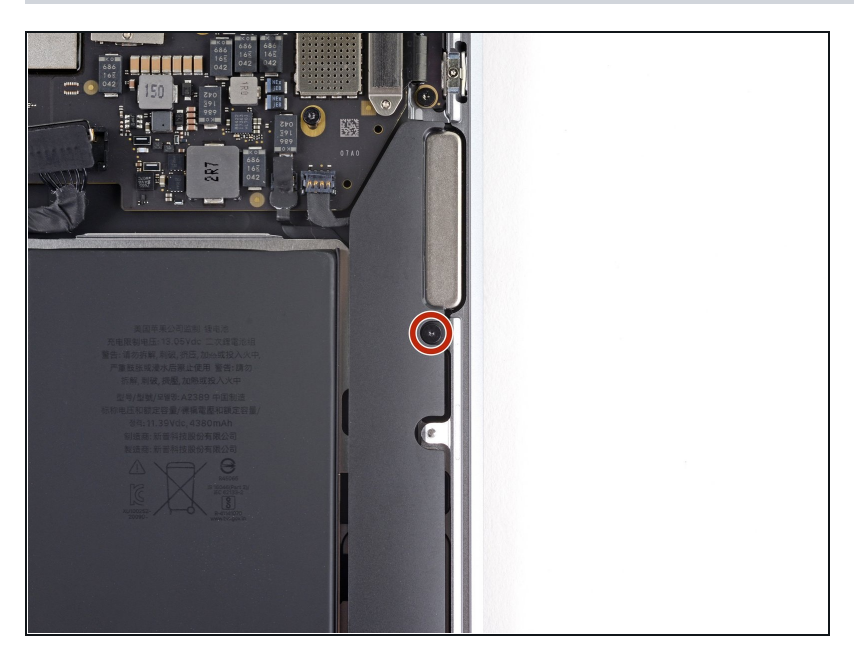

- Entferne die 4,2 mm Torx T3 Schraube, mit der der linke Lautsprecher am Gehäuse befestigt ist.
- Wenn sich das T3-Bit doch etwas zu klein anfühlt, dann versuche es mit einem T4.

# **Schritt 13 — Elastische Klebestreifen des Lautsprechers entfernen**

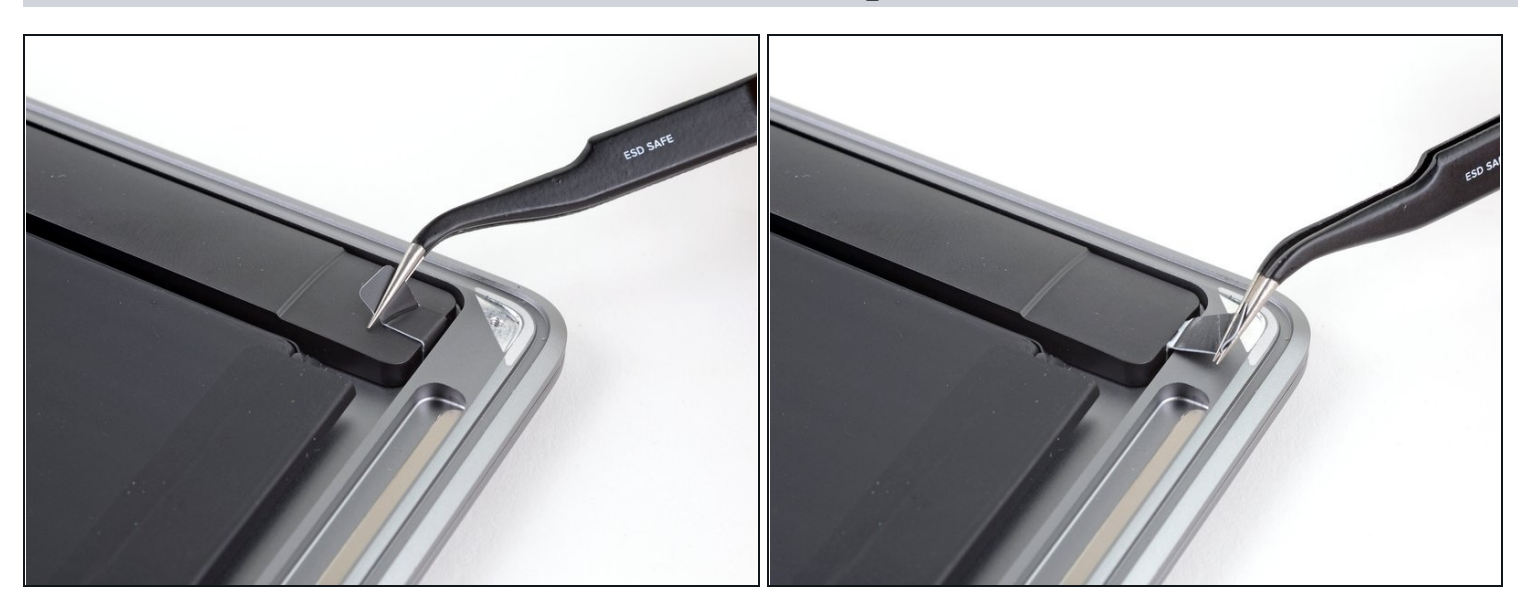

Ziehe die schwarze Zuglasche am elastischen Klebestreifen des Lautsprechers mit einer  $\bullet$ Pinzette zurück, bis du sie mit den Fingern greifen kannst.

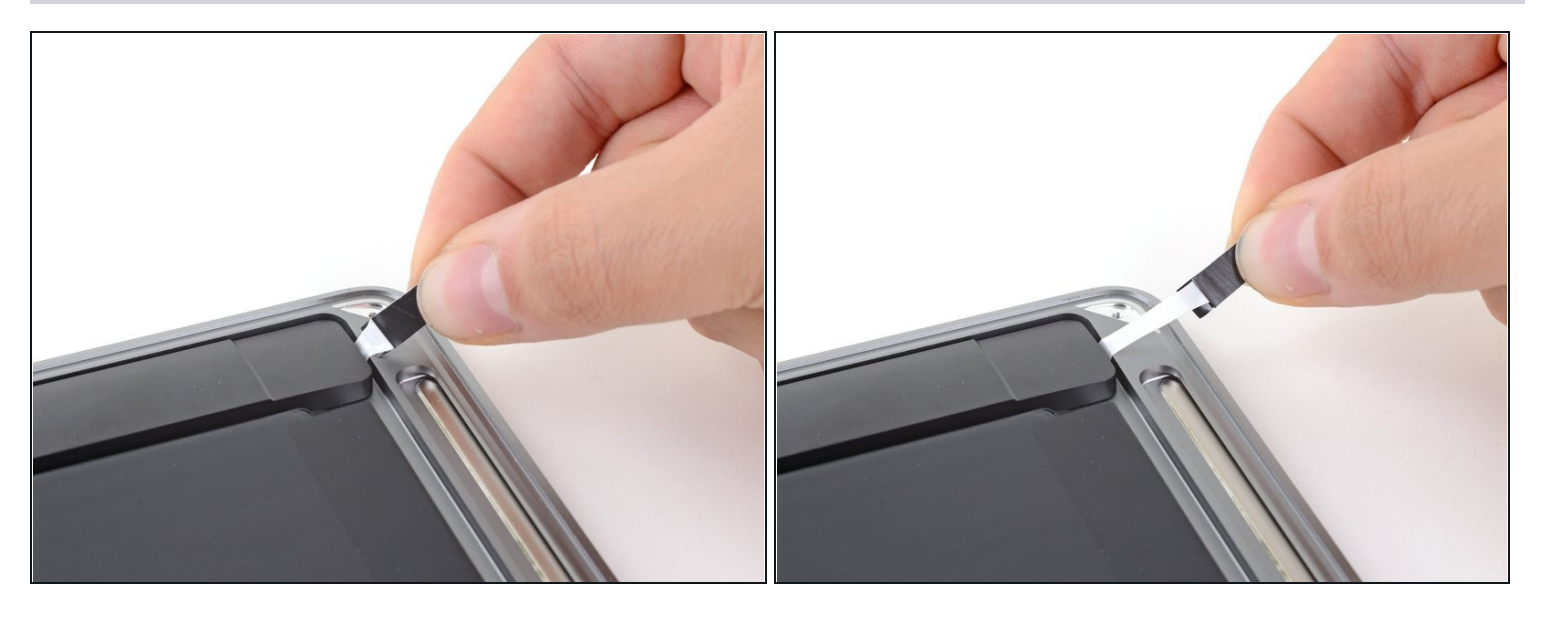

- Fasse die Zuglasche an und ziehe sie langsam und behutsam unter dem rechten Lautsprecher hervor.
- $\Omega$  Ziehe die Zuglasche und den Klebestreifen so parallel wie möglich zum Laptop. Achte darauf, dass er nicht am Inneren des Laptops schabt.
- Ziehe solange am Klebestreifen, bis er ganz unter dem Lautsprecher herausgekommen ist.
- Wenn der Streifen reißt, oder der erste schon gerissen ist, dann benutze einen [erwärmten](https://de.ifixit.com/Anleitung/iOpener+erhitzen/25705) iOpener oder ein Heißluftgebläse, um das Ablösen des Klebers zu erleichtern:
	- Erwärme den Lautsprecher, damit der Kleber darunter weich wird.
	- Schiebe vorsichtig einen Spudger oder ein Plektrum unter den Lautsprecher und  $\bullet$ trenne den Kleber auf.

#### **Schritt 15 — Linken Lautsprecher entfernen**

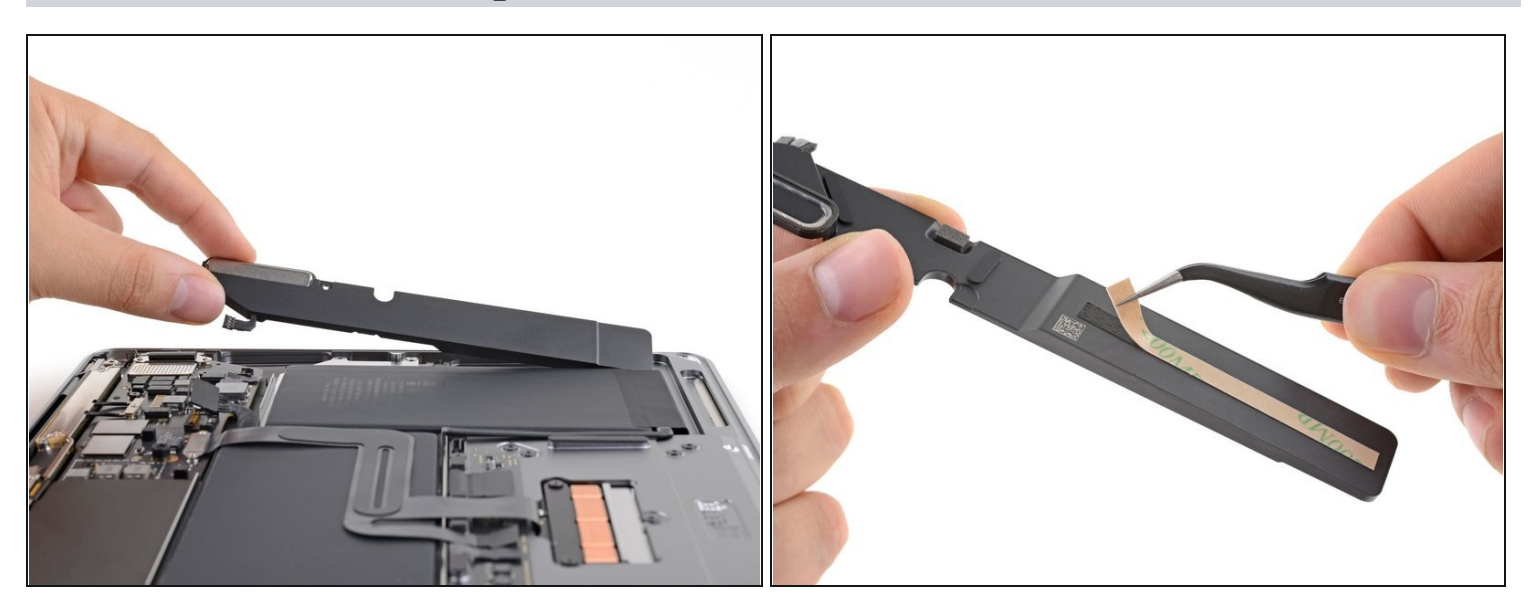

- Entferne den linken Lautsprecher.  $\bullet$
- Damit der Lautsprecher später wieder erwartungsgemäß funktioniert, musst du auf der Unterseite einen [Ersatzklebestreifen](https://www.ifixit.com/products/tesa-61395-tape) befestigen, bevor du ihn in das Gehäuse einsetzt.

#### **Schritt 16 — Abdeckung des Trackpadkabels entfernen**

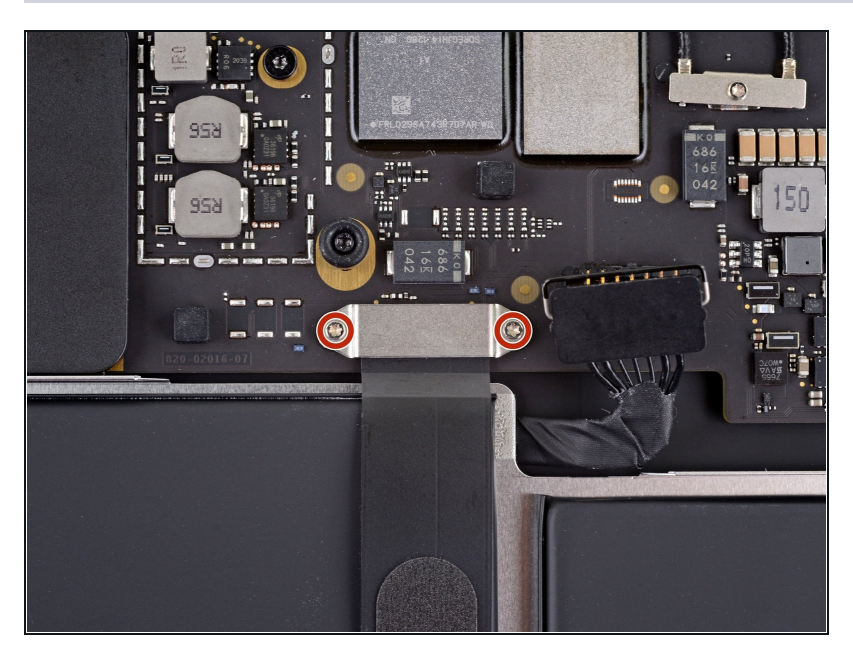

Entferne die beiden 1,4 mm Torx T3 Schrauben, mit denen die Abdeckung des Trackpadkabels befestigt ist.

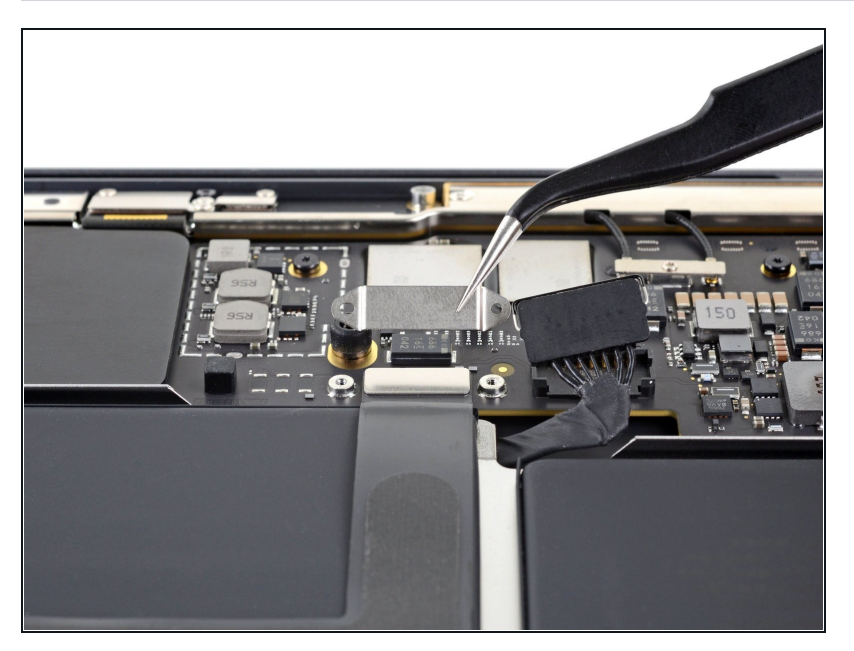

Entferne die Abdeckung des D Trackpadkabels.

# **Schritt 18 — Trackpadkabel abtrennen**

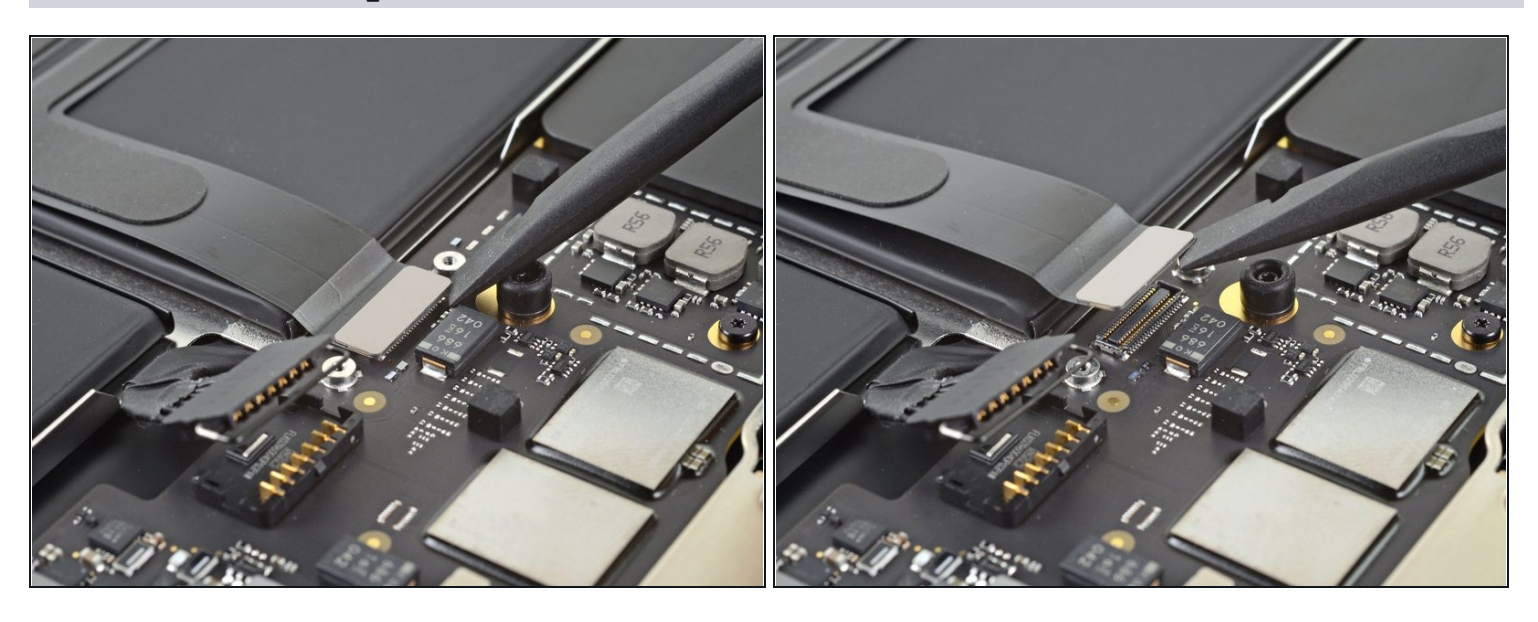

Heble den Stecker am Trackpadkabel mit dem flachen Ende des Spudgers hoch und  $\bullet$ löse ihn aus seinem Anschluss heraus.

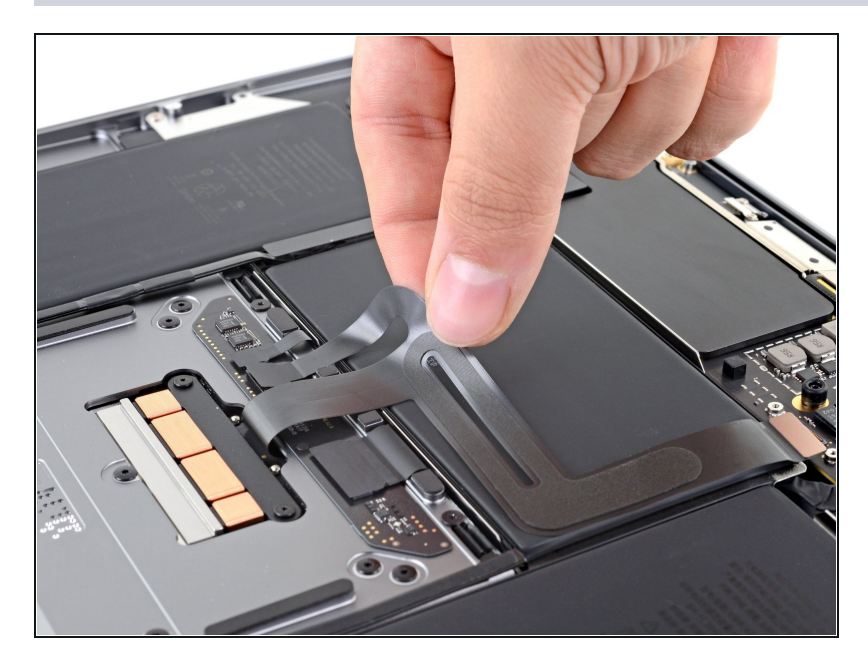

- Löse das Trackpadkabel behutsam vom Akku ab.
	- Das Trackpadkabel ist leicht mit dem Akku verklebt.

# **Schritt 20 — Schrauben der Akkuhalterung entfernen**

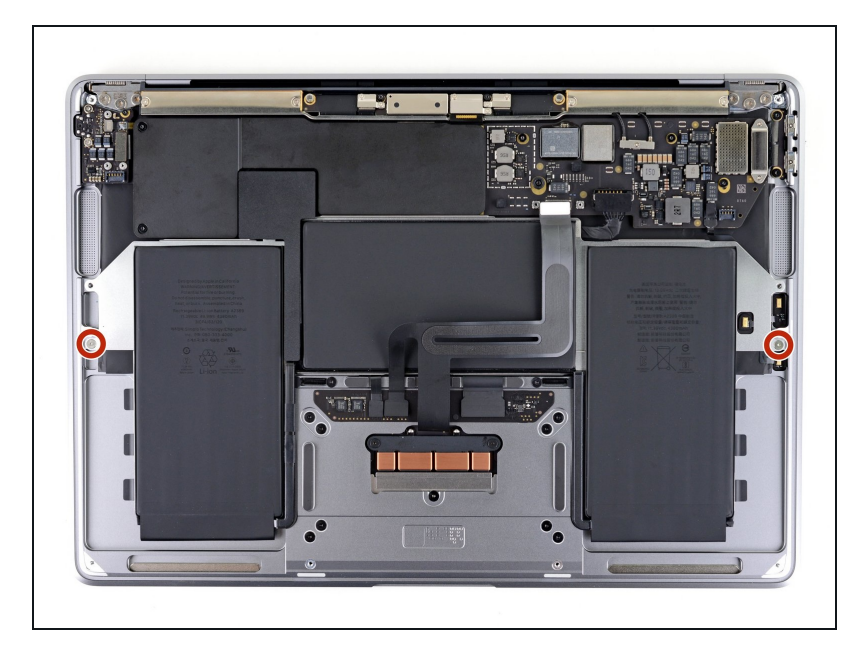

Entferne die beiden 2,6 mm Torx T3 Schrauben, mit denen die Akkuhalterung am Gehäuse befestigt ist.

#### **Schritt 21 — Elastische Klebestreifen der Akkuhalterung entfernen**

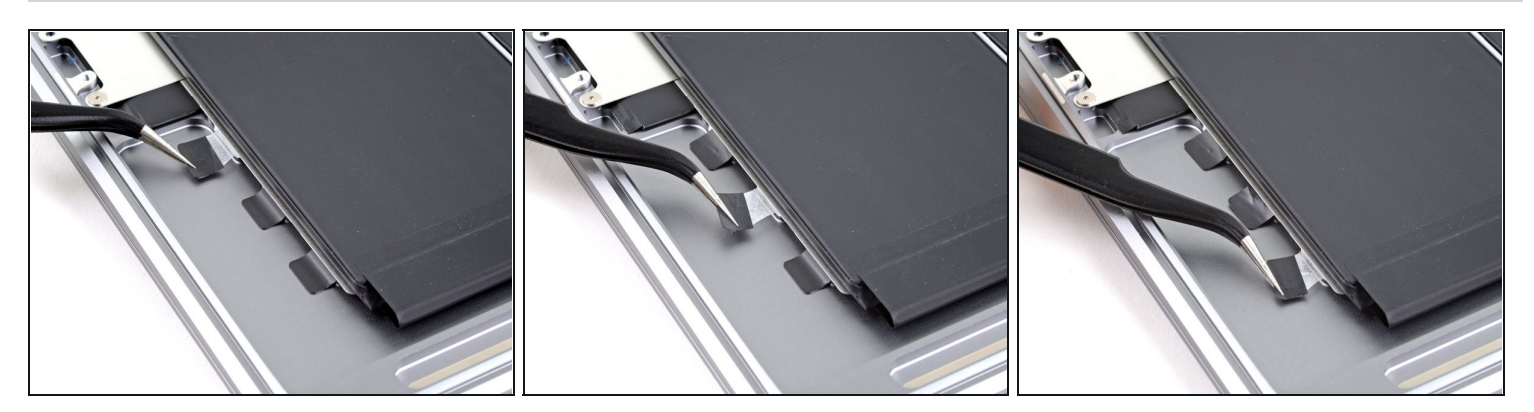

 $\Omega$  Die Akkuzellen des MacBooks bilden mit einer Metallhalterung eine Einheit, die mit sechs elastischen Klebestreifen am Gehäuse befestigt ist Versuche nicht, die Akkuzellen von der Metallhalterung auf der Rückseite abzulösen.

Ziehe drei schwarze Zuglaschen an den elastischen Klebestreifen auf der linken Seite des MacBooks mit einer Pinzette zurück, bis du sie mit den Fingern greifen kannst.

#### **Schritt 22**

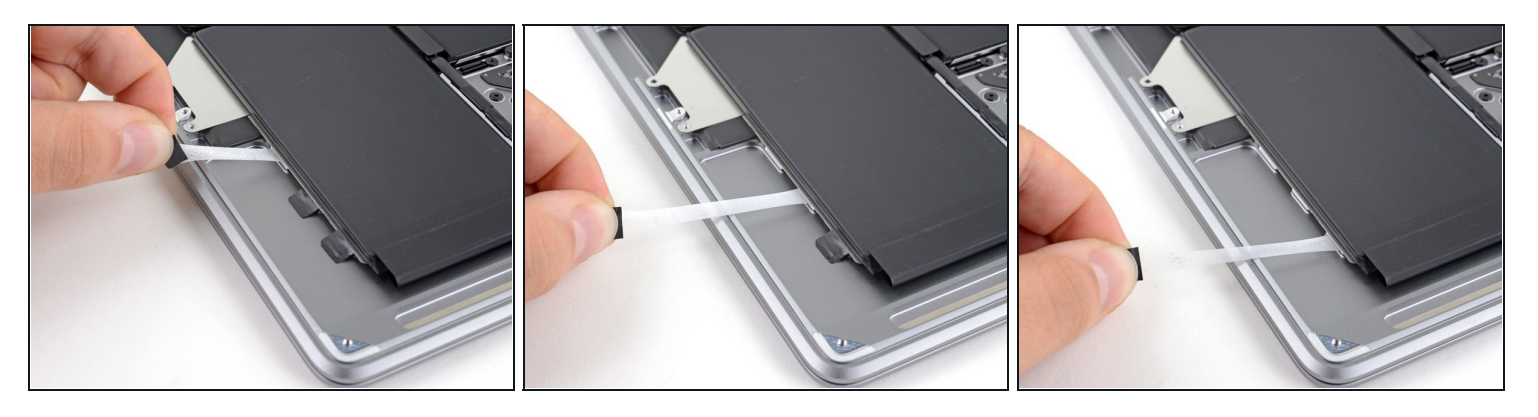

Fasse eine der Zuglaschen und ziehe den Klebestreifen langsam und sorgfältig unter dem Akku hervor.

 $\overline{u}$  Ziehe den Klebestreifen so parallel wie möglich zum Laptop. Vermeide, dass er am Inneren des Gehäuses schabt.

- Ziehe den Klebestreifen ganz unter dem Akku heraus.
- Wiederhole alles für die anderen beiden Klebestreifen.

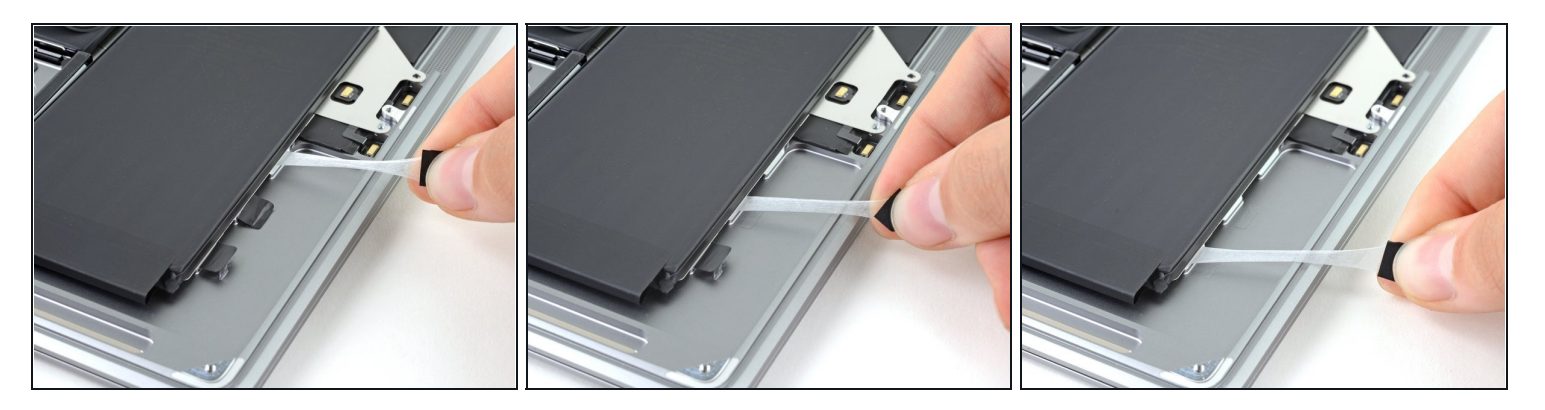

- Wiederhole das Ganze an der rechten Seite und entferne alle drei Klebestreifen.
- Wenn einer der Klebestreifen beim Entfernen reißt, kannst du die Arbeit abschließen, indem du den Akku mit einer [Plastikkarte](https://www.ifixit.com/products/plastic-cards) vom Gehäuse abtrennst.

#### **Schritt 24 — Akku entfernen**

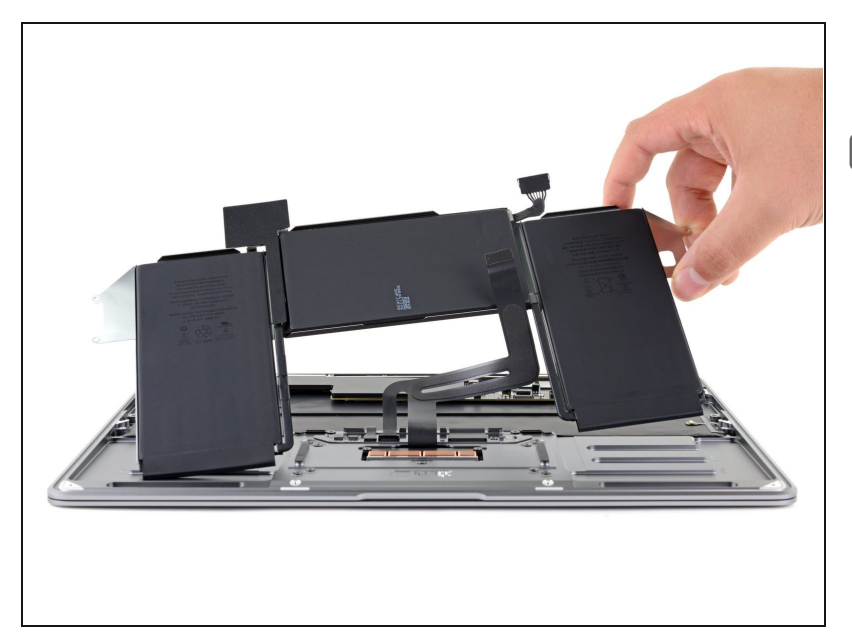

- Entferne die Akkueinheit.
- Wenn du den neuen Akku eingebaut hast, solltest du ihn [kalibrieren](https://de.ifixit.com/Wiki/Battery_Calibration):
	- Lade ihn auf 100%, lasse das Ladegerät noch mindestens zwei weitere Stunden angeschlossen.
	- Trenne das Ladegerät ab und  $\bullet$ nutze das Gerät normal, bis der Akku leer ist.
	- Wenn die Akkuwarnung erscheint, dann speichere ab und lasse deinen Laptop weiter laufen, bis er wegen niedrigem Akkustand ausgeht.
	- Warte mindestens fünf Stunden, lade dann den Laptop ohne Unterbrechung auf 100% auf.

Vergleiche dein Ersatzteil mit dem Originalteil — möglicherweise musst du fehlende Bauteile übertragen oder Schutzfolien vom Neuteil abziehen, bevor du es einbauen kannst.

#### **Um dein Gerät wieder zusammenbauen, folge den Schritten in umgekehrter Reihenfolge.**

### **Es kann sein, dass das Laptop sich nach der Reparatur nicht gleich anschalten lässt. Schließe es dann erst an das Netzteil an**.

Entsorge deinen Elektromüll [fachgerecht.](file:///Wiki/E-Waste#Section_Deutschland)

Hat die Reparatur doch nicht den richtigen Erfolg gebracht? Frage in unserem [Forum](https://www.ifixit.com/Answers/Device/MacBook%20Air%2013%22%20Late%202020) nach Hilfe.